# 見積作成プログラム取扱説明書

#### ● 目次

#### – 特色

- 最大30件のデータ入力が可能
- データベース連動
- 見積書表示画面の編集が可能
- 納品書・請求書帳票を追加
- プログラムの説明
	- 見積作成
	- 顧客情報登録
	- 自社情報登録
	- 印刷

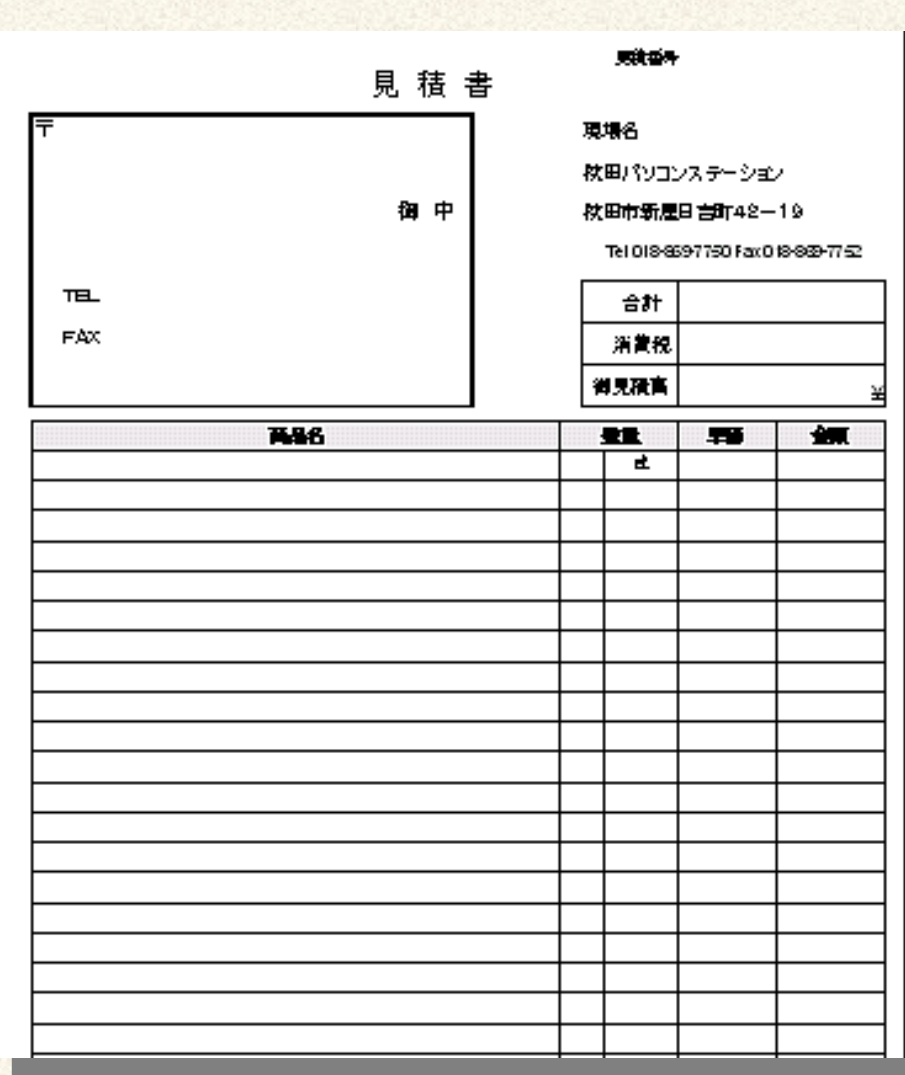

## 見積作成プログラムの概要

- 見積作成プログラムとは
	- オープンオフィスのデータベース機 能と表計算機能を利用して作成 したものです。そのため、あらか じめオープンオフィス2.0をインス トールしておく必要があります。
	- 次に、データベース「見積書」と表計 算「見積書作成」をダウンロードし てください。
- 使い方

「見積書作成」を開いてマクロ 「DialogShow」を起動させます。 詳細については、次ページ以降を参 考にしてください。

● 動作環境

- WindowsXPとMeで、動作を確認し ましたが、それ以外の環境でテス トしておりません。
- メモリの少ないパソコンでは、動作 不安定となる恐れがあります。
- 更新内容について
	- オープンオフィスが2.01にバージョ ンしたため、日本語名のデータ ベースのテーブルを認識できない 不具合を解決しました。
	- このソフトを使用して、いかなる損害 を被っても保証はいたしません。

秋田パソコンステーション

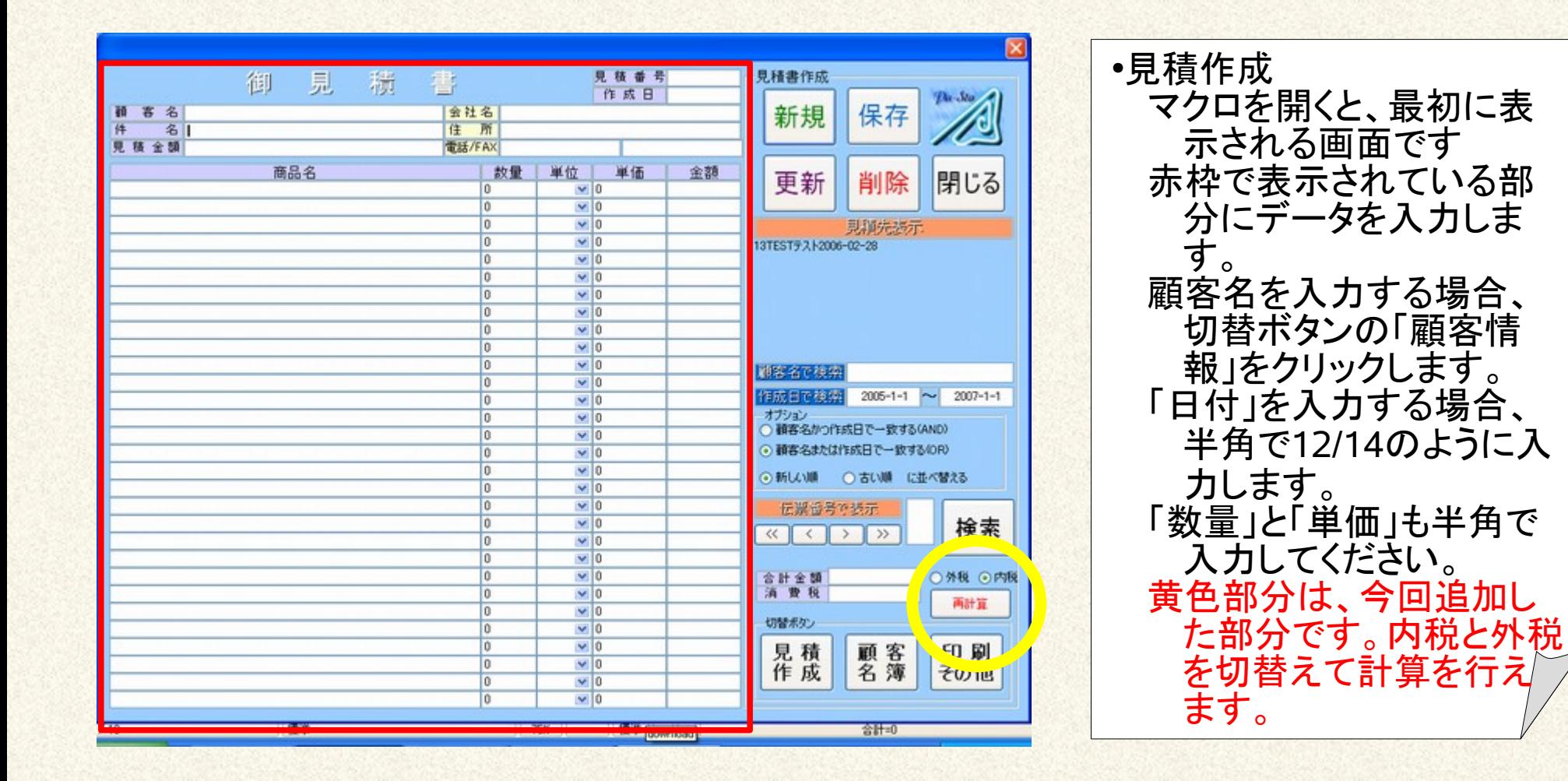

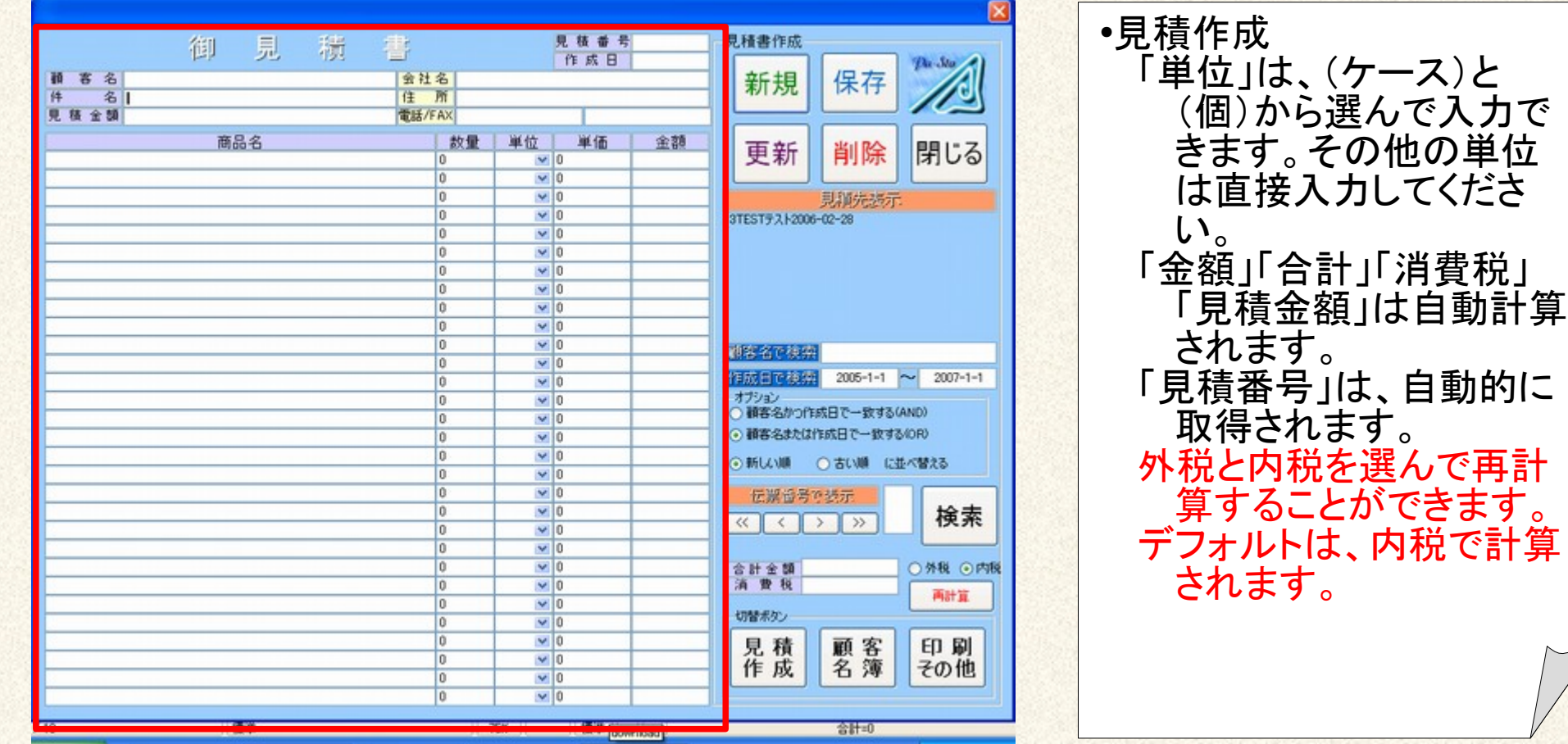

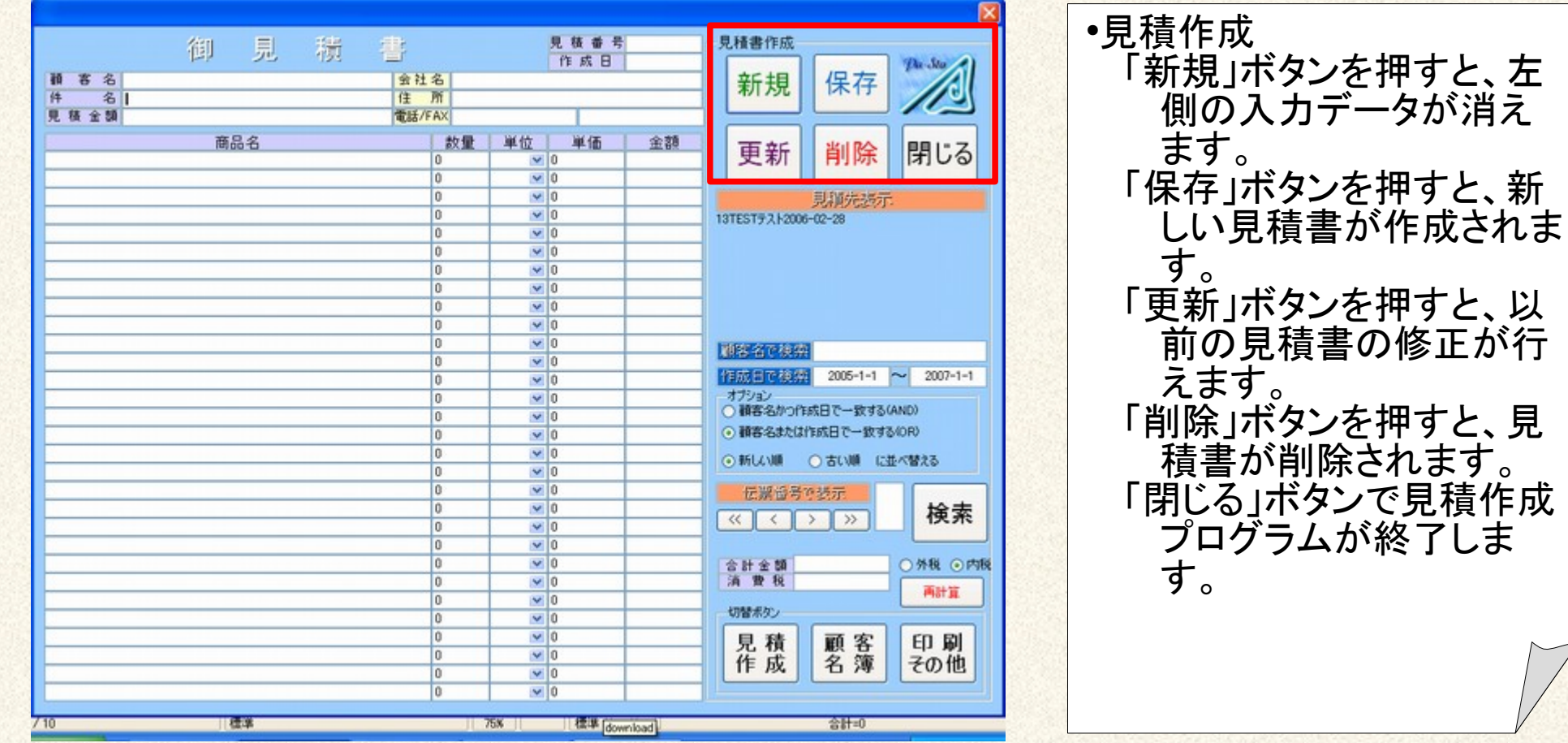

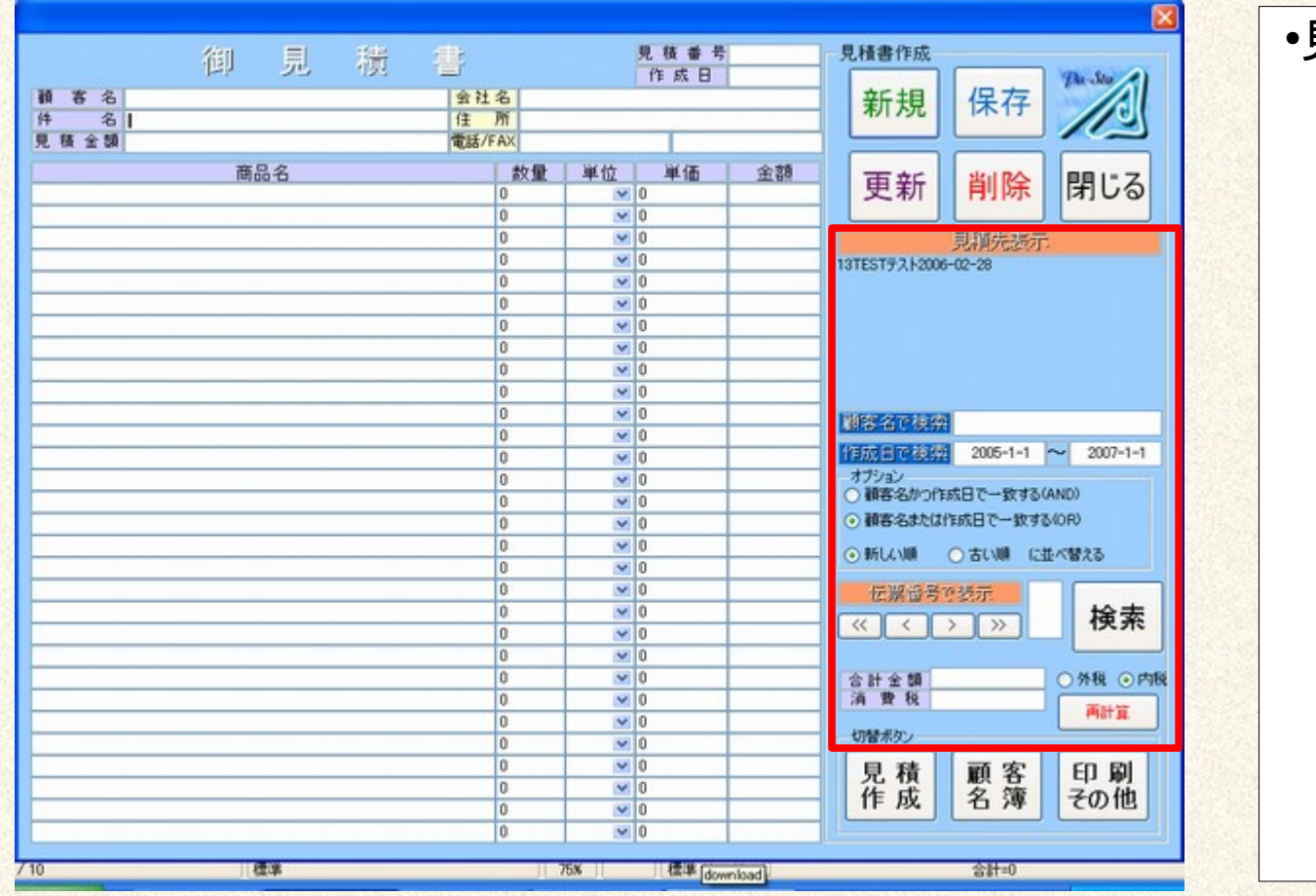

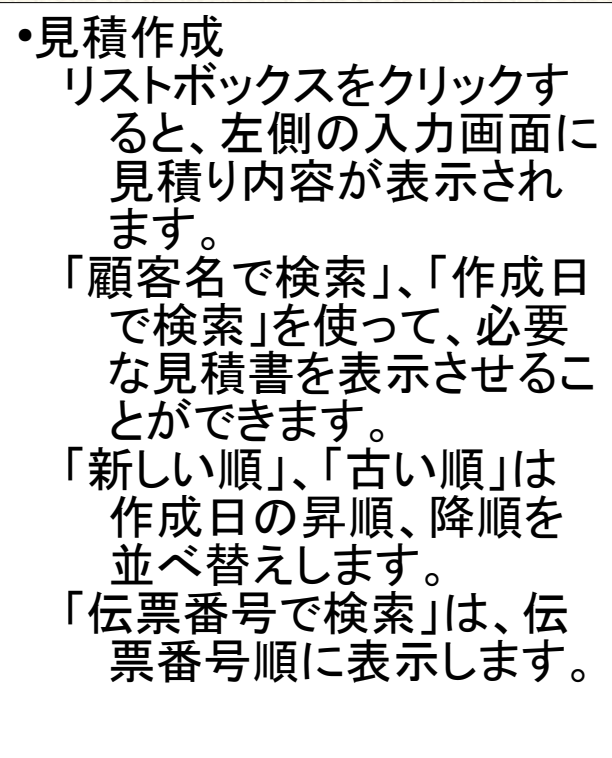

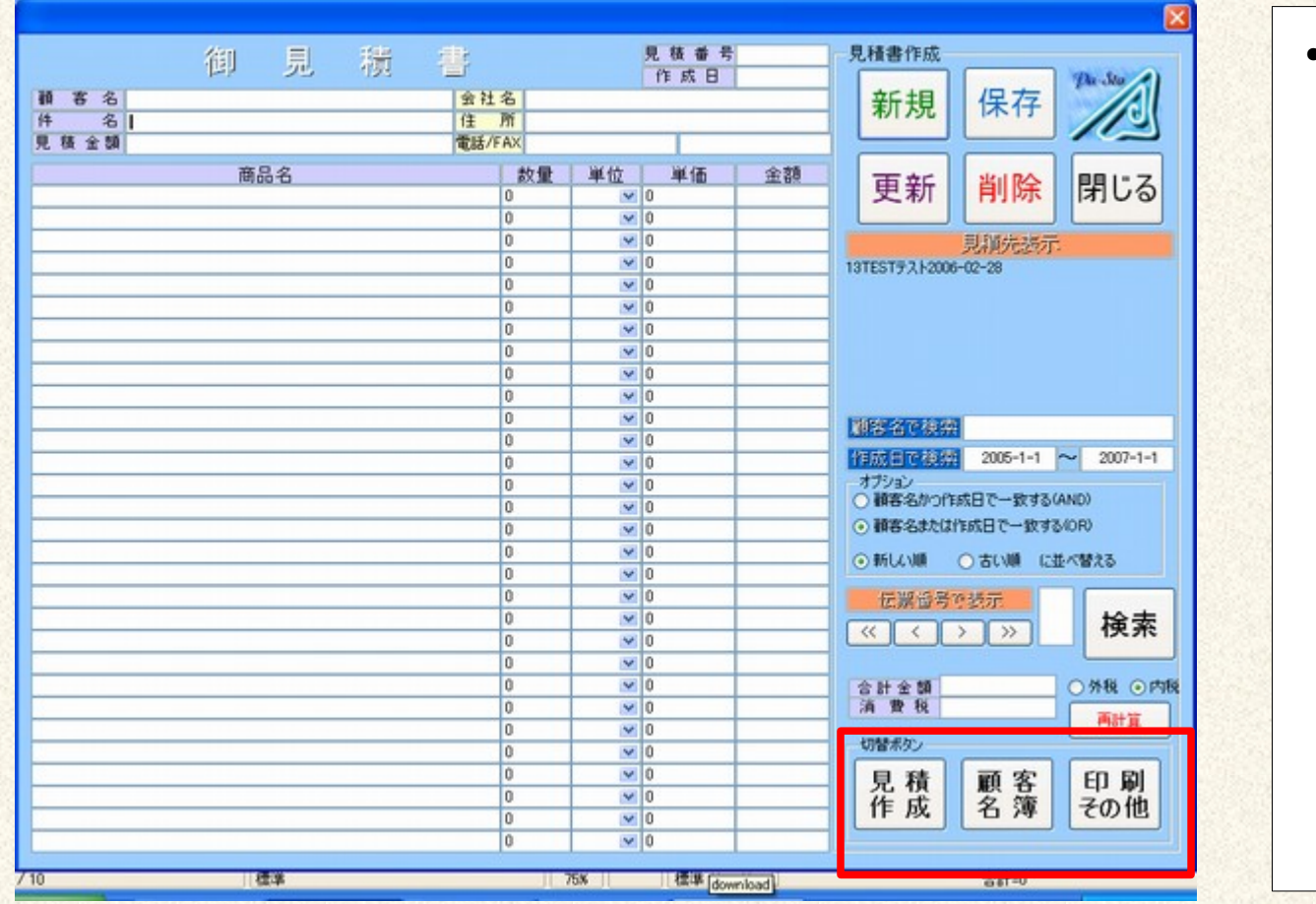

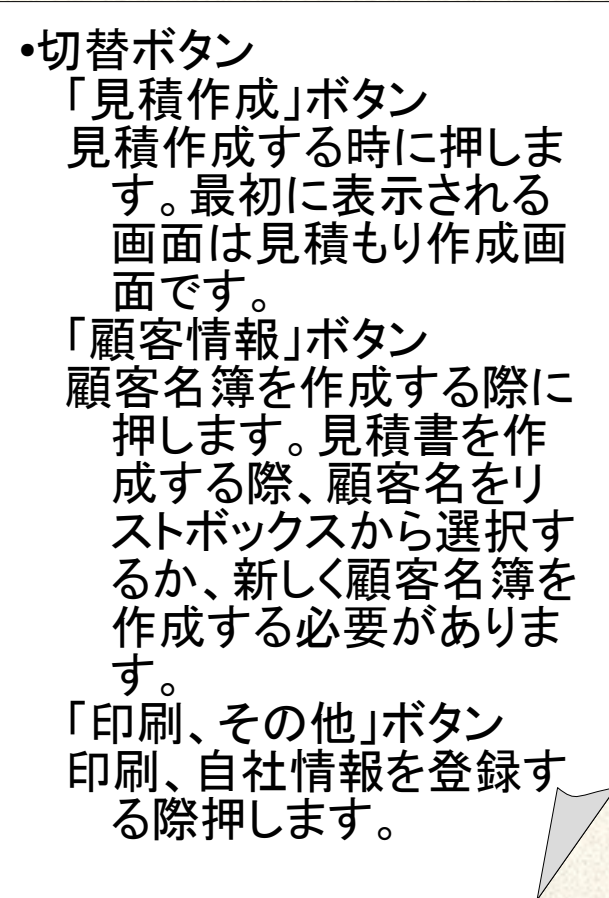

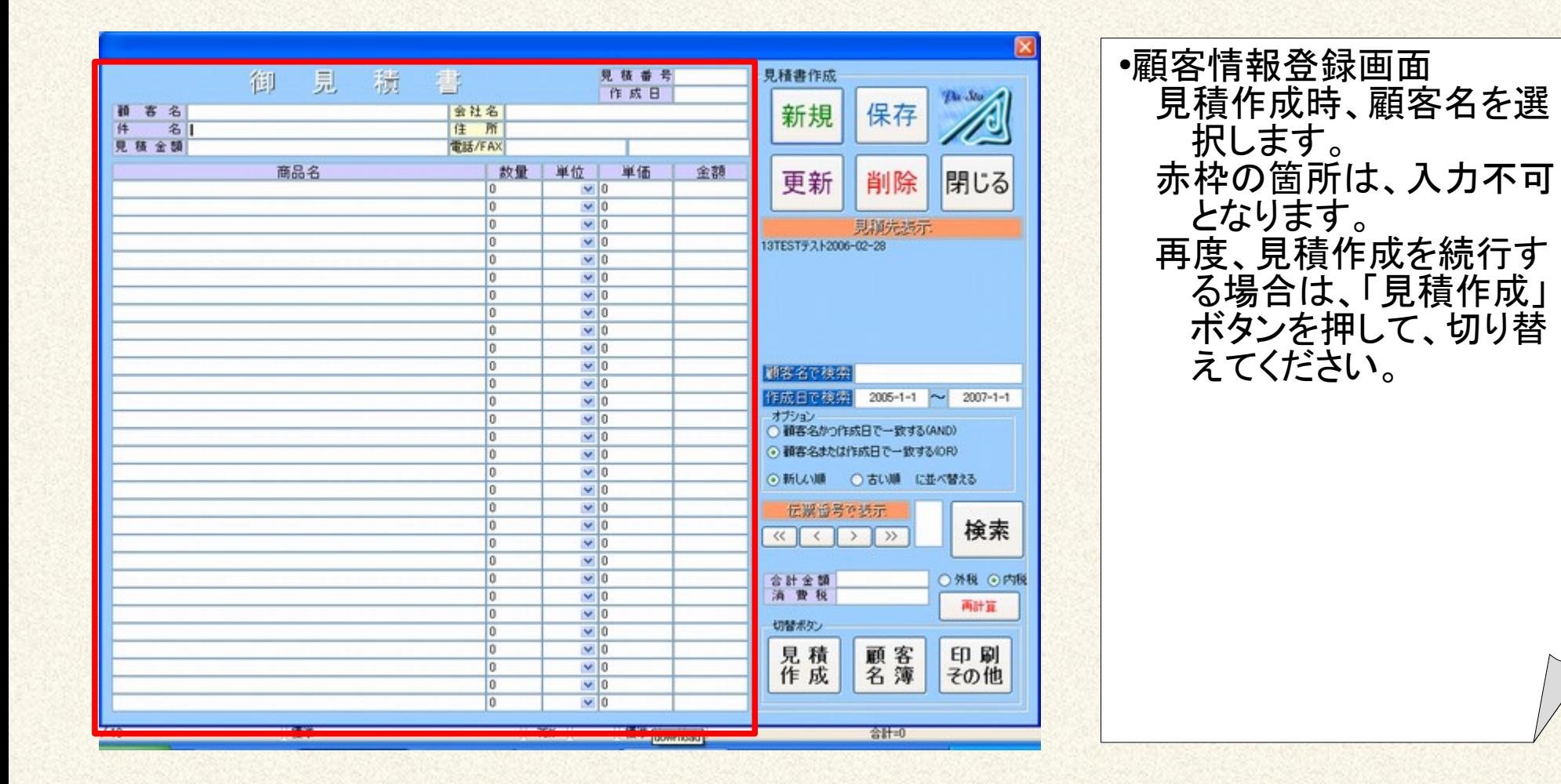

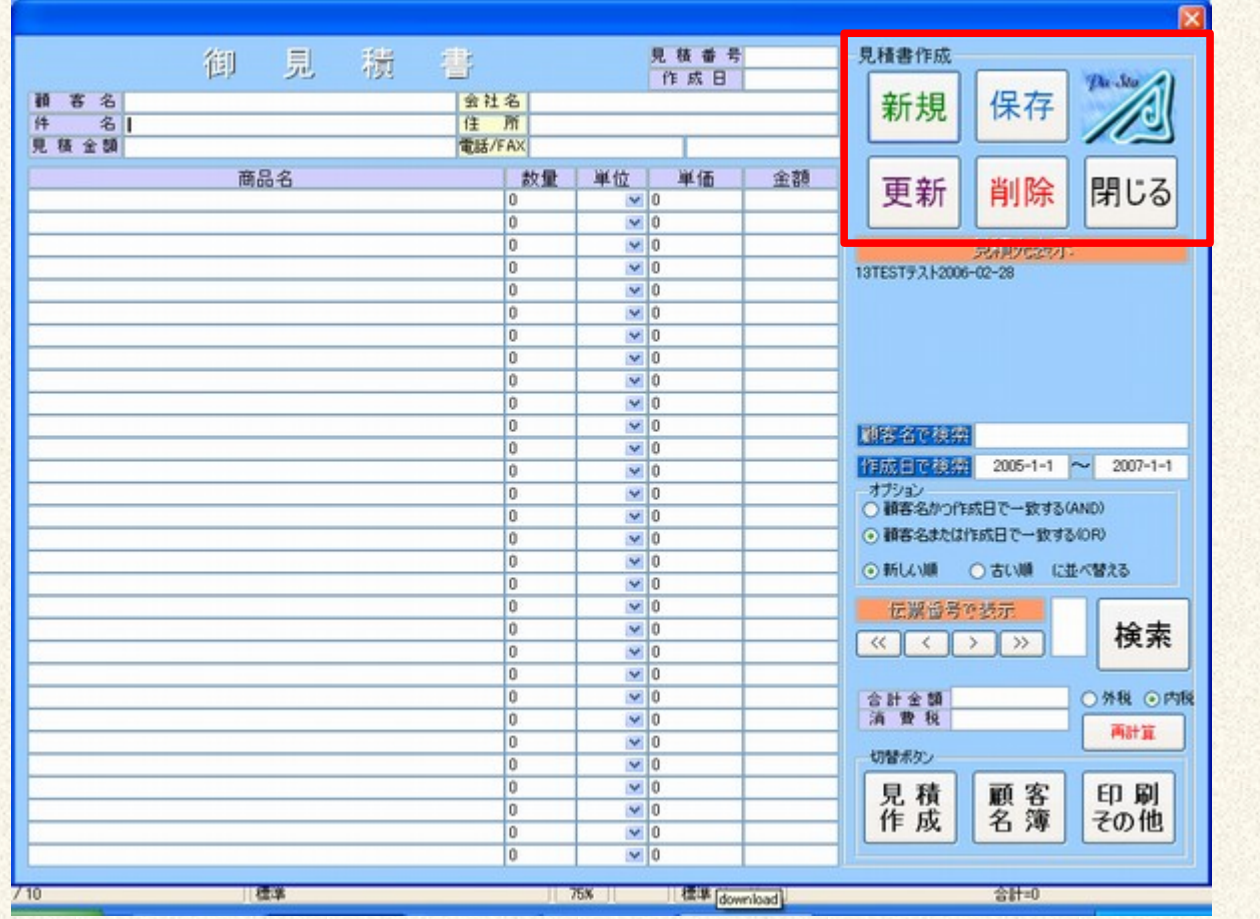

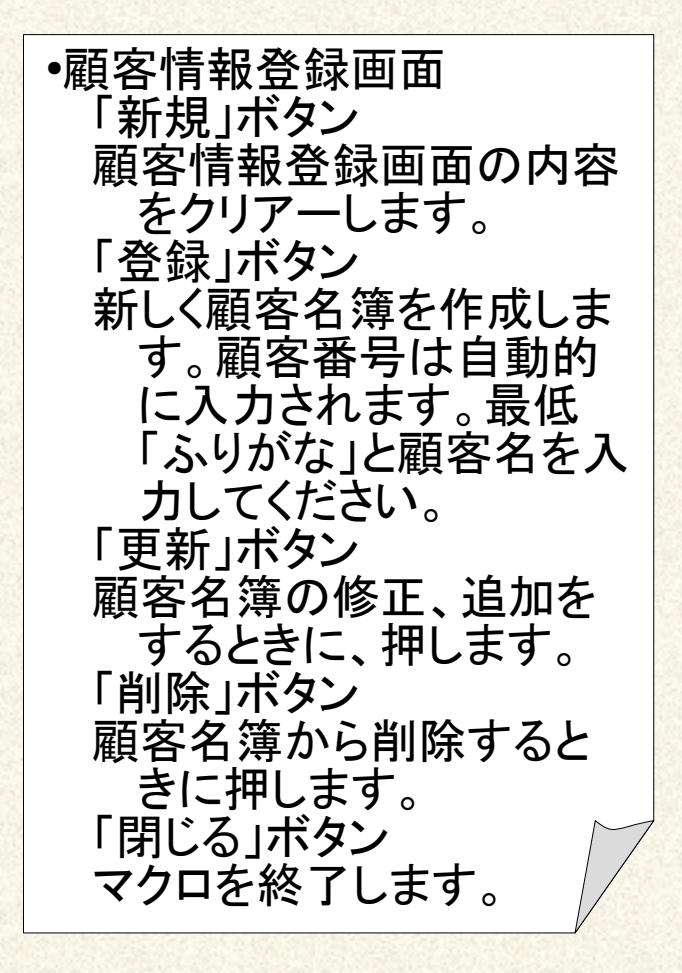

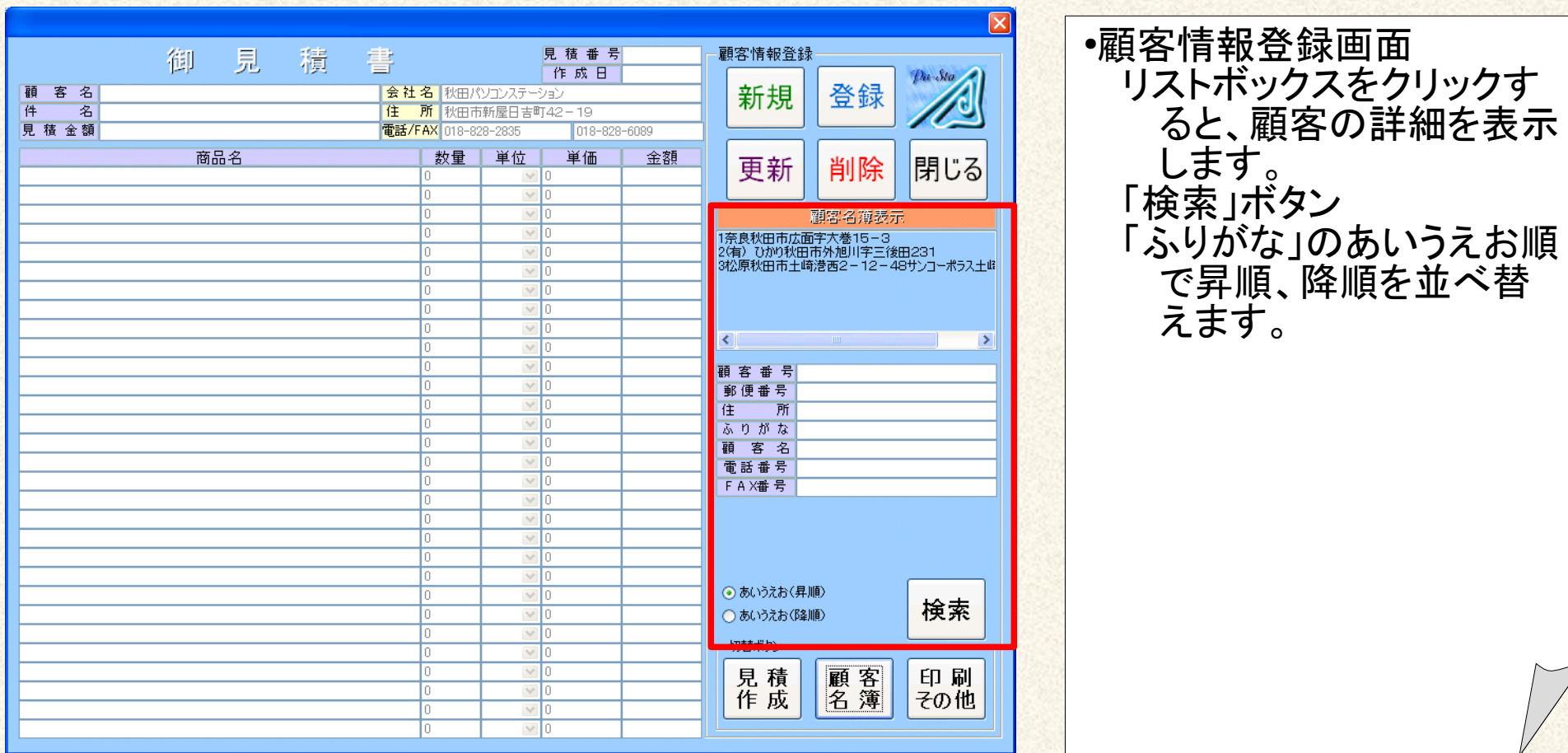

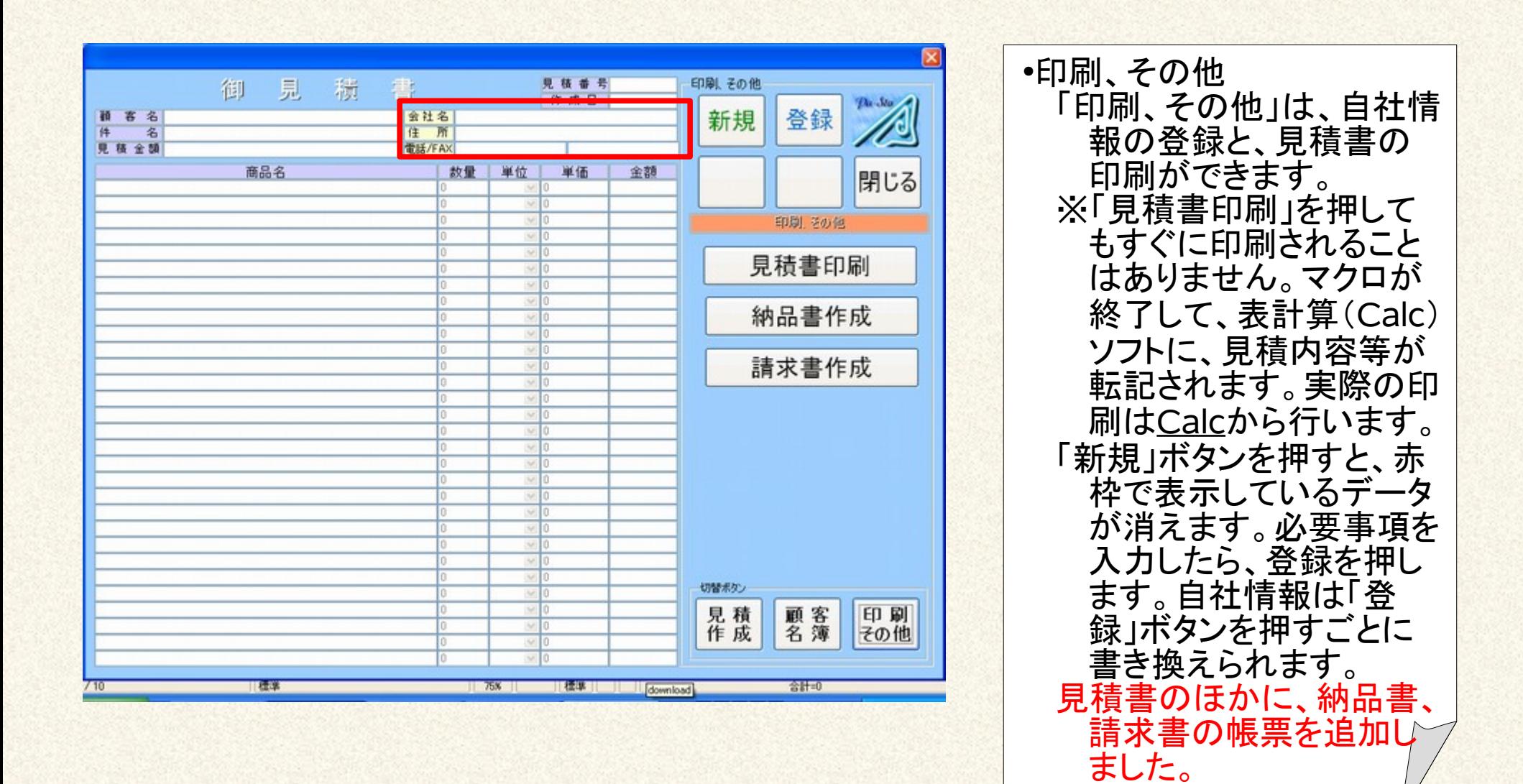

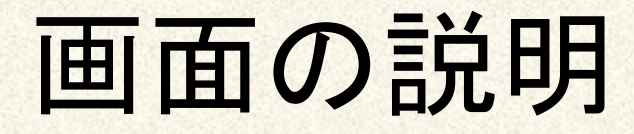

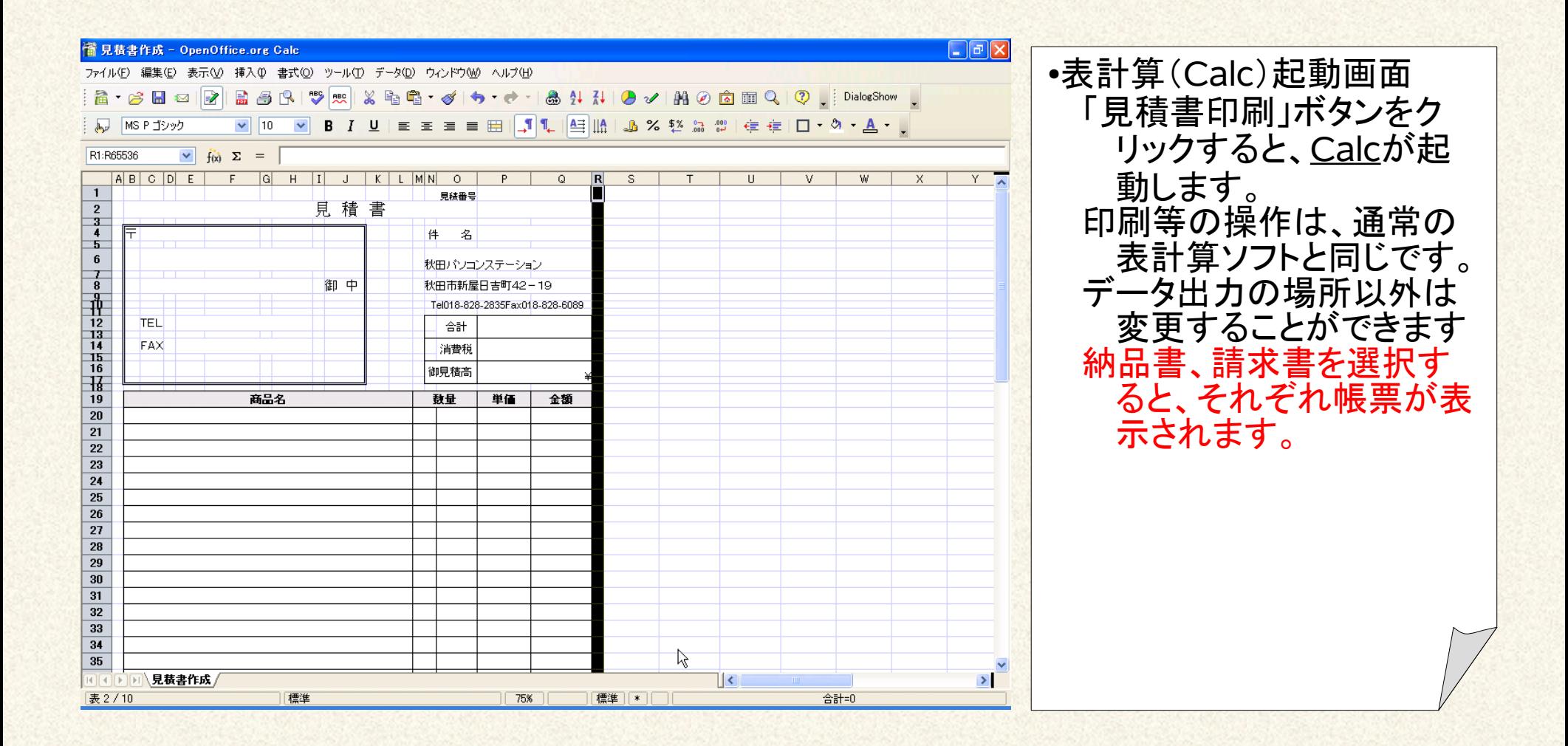